### aludu CISCO.

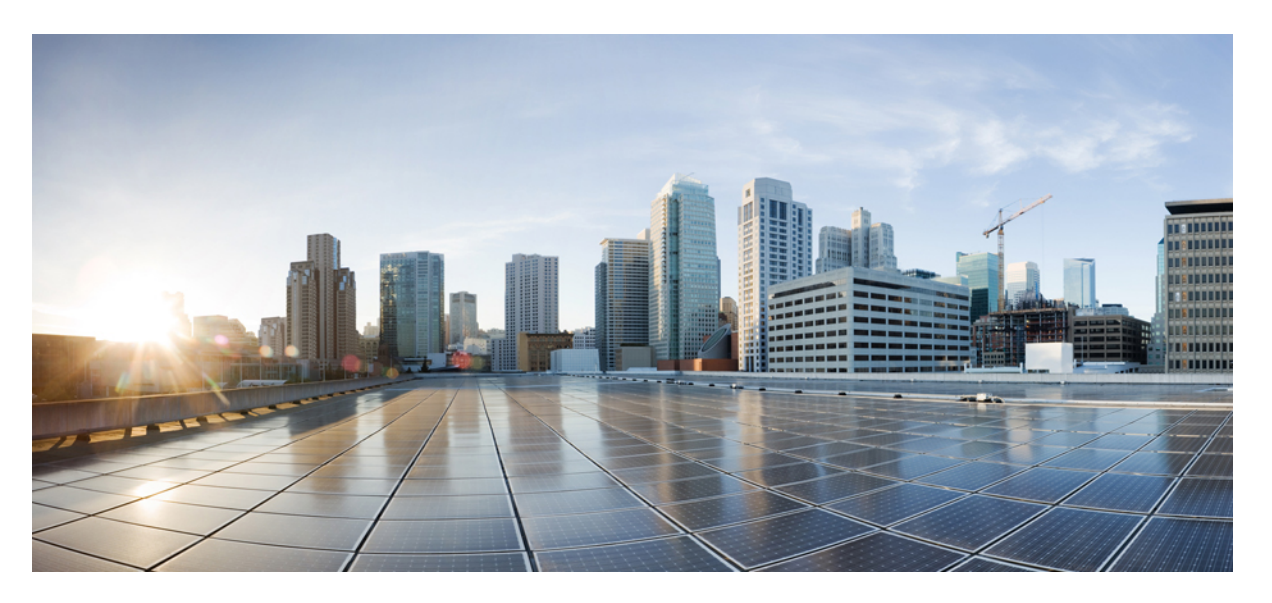

### **Cisco UCS Director Multi-Node Installation and Configuration Guide, Release 6.9**

**First Published:** 2024-05-07

### **Americas Headquarters**

Cisco Systems, Inc. 170 West Tasman Drive San Jose, CA 95134-1706 USA http://www.cisco.com Tel: 408 526-4000 800 553-NETS (6387) Fax: 408 527-0883

THE SPECIFICATIONS AND INFORMATION REGARDING THE PRODUCTS IN THIS MANUAL ARE SUBJECT TO CHANGE WITHOUT NOTICE. ALL STATEMENTS, INFORMATION, AND RECOMMENDATIONS IN THIS MANUAL ARE BELIEVED TO BE ACCURATE BUT ARE PRESENTED WITHOUT WARRANTY OF ANY KIND, EXPRESS OR IMPLIED. USERS MUST TAKE FULL RESPONSIBILITY FOR THEIR APPLICATION OF ANY PRODUCTS.

THE SOFTWARE LICENSE AND LIMITED WARRANTY FOR THE ACCOMPANYING PRODUCT ARE SET FORTH IN THE INFORMATION PACKET THAT SHIPPED WITH THE PRODUCT AND ARE INCORPORATED HEREIN BY THIS REFERENCE. IF YOU ARE UNABLE TO LOCATE THE SOFTWARE LICENSE OR LIMITED WARRANTY, CONTACT YOUR CISCO REPRESENTATIVE FOR A COPY.

The Cisco implementation of TCP header compression is an adaptation of a program developed by the University of California, Berkeley (UCB) as part of UCB's public domain version of the UNIX operating system. All rights reserved. Copyright © 1981, Regents of the University of California.

NOTWITHSTANDING ANY OTHER WARRANTY HEREIN, ALL DOCUMENT FILES AND SOFTWARE OF THESE SUPPLIERS ARE PROVIDED "AS IS" WITH ALL FAULTS. CISCO AND THE ABOVE-NAMED SUPPLIERS DISCLAIM ALL WARRANTIES, EXPRESSED OR IMPLIED, INCLUDING, WITHOUT LIMITATION, THOSE OF MERCHANTABILITY, FITNESS FOR A PARTICULAR PURPOSE AND NONINFRINGEMENT OR ARISING FROM A COURSE OF DEALING, USAGE, OR TRADE PRACTICE.

IN NO EVENT SHALL CISCO OR ITS SUPPLIERS BE LIABLE FOR ANY INDIRECT, SPECIAL, CONSEQUENTIAL, OR INCIDENTAL DAMAGES, INCLUDING, WITHOUT LIMITATION, LOST PROFITS OR LOSS OR DAMAGE TO DATA ARISING OUT OF THE USE OR INABILITY TO USE THIS MANUAL, EVEN IF CISCO OR ITS SUPPLIERS HAVE BEEN ADVISED OF THE POSSIBILITY OF SUCH DAMAGES.

Any Internet Protocol (IP) addresses and phone numbers used in this document are not intended to be actual addresses and phone numbers. Any examples, command display output, network topology diagrams, and other figures included in the document are shown for illustrative purposes only. Any use of actual IP addresses or phone numbers in illustrative content is unintentional and coincidental.

All printed copies and duplicate soft copies of this document are considered uncontrolled. See the current online version for the latest version.

Cisco has more than 200 offices worldwide. Addresses and phone numbers are listed on the Cisco website at www.cisco.com/go/offices.

Cisco and the Cisco logo are trademarks or registered trademarks of Cisco and/or its affiliates in the U.S. and other countries. To view a list of Cisco trademarks, go to this URL: <https://www.cisco.com/c/en/us/about/legal/trademarks.html>. Third-party trademarks mentioned are the property of their respective owners. The use of the word partner does not imply a partnership relationship between Cisco and any other company. (1721R)

© 2024 Cisco Systems, Inc. All rights reserved.

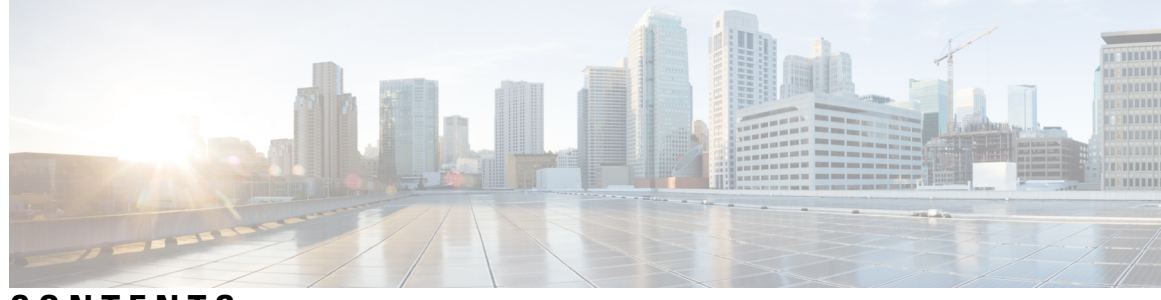

### **CONTENTS**

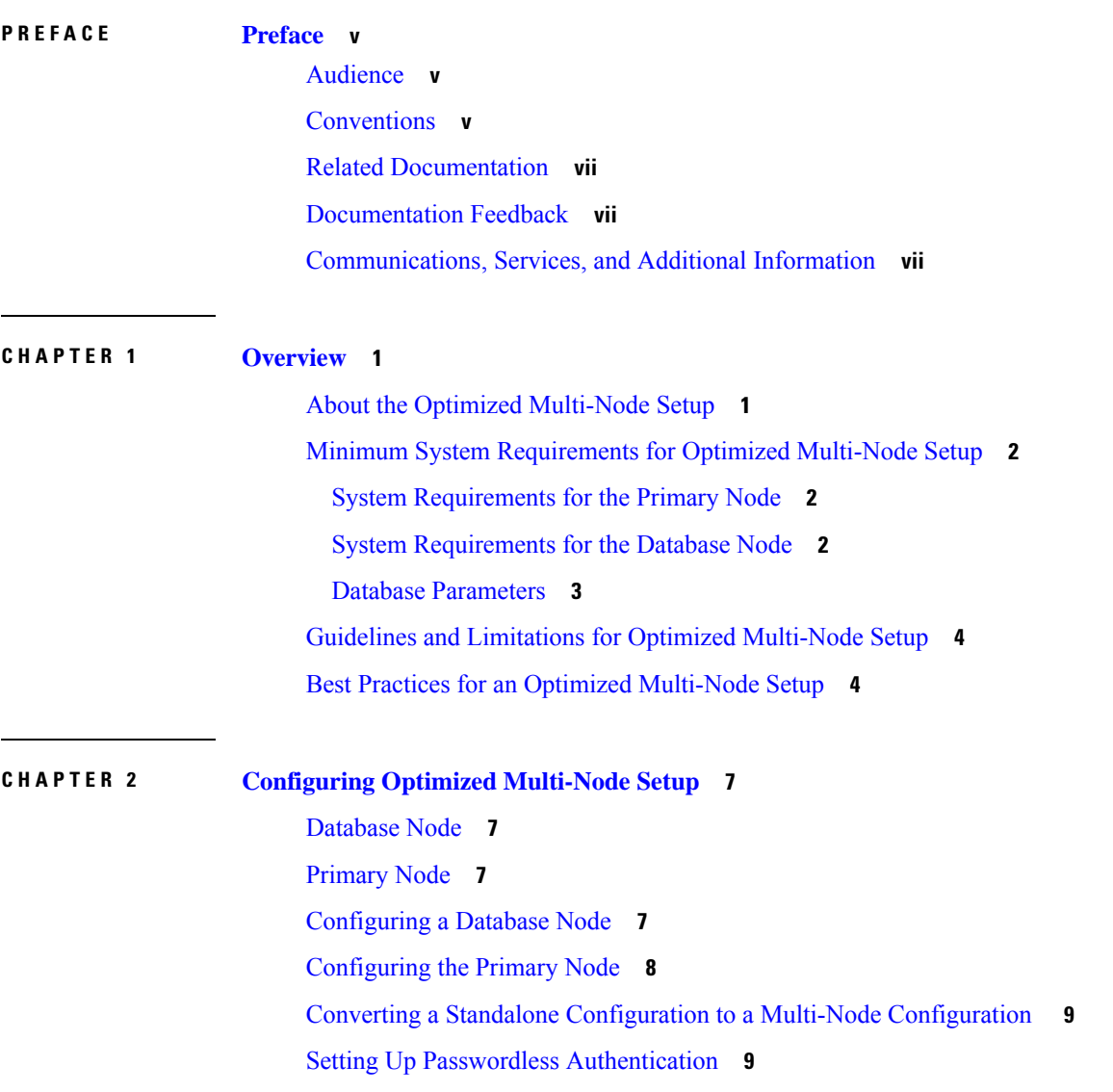

#### **Contents**

I

I

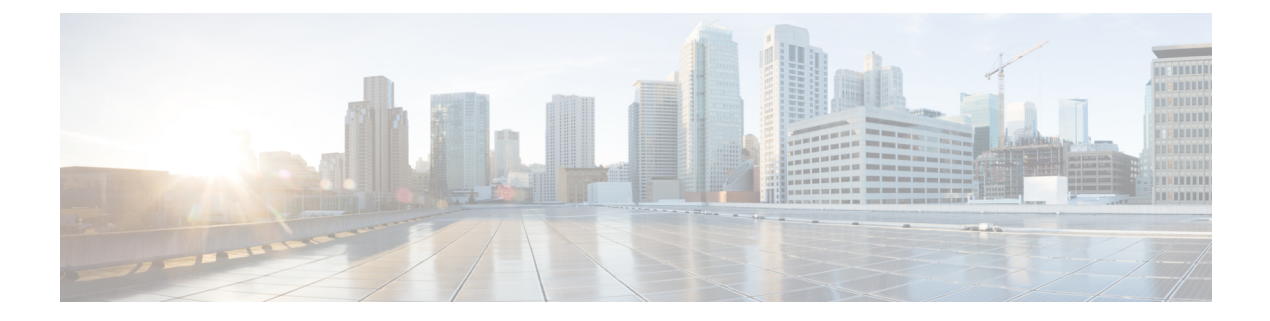

## <span id="page-4-0"></span>**Preface**

- [Audience,](#page-4-1) on page v
- [Conventions,](#page-4-2) on page v
- Related [Documentation,](#page-6-0) on page vii
- [Documentation](#page-6-1) Feedback, on page vii
- [Communications,](#page-6-2) Services, and Additional Information, on page vii

## <span id="page-4-1"></span>**Audience**

This guide is intended primarily for data center administrators who use Cisco UCS Director and who have responsibilities and expertise in one or more of the following:

- Server administration
- Storage administration
- Network administration
- Network security
- Virtualization and virtual machines

## <span id="page-4-2"></span>**Conventions**

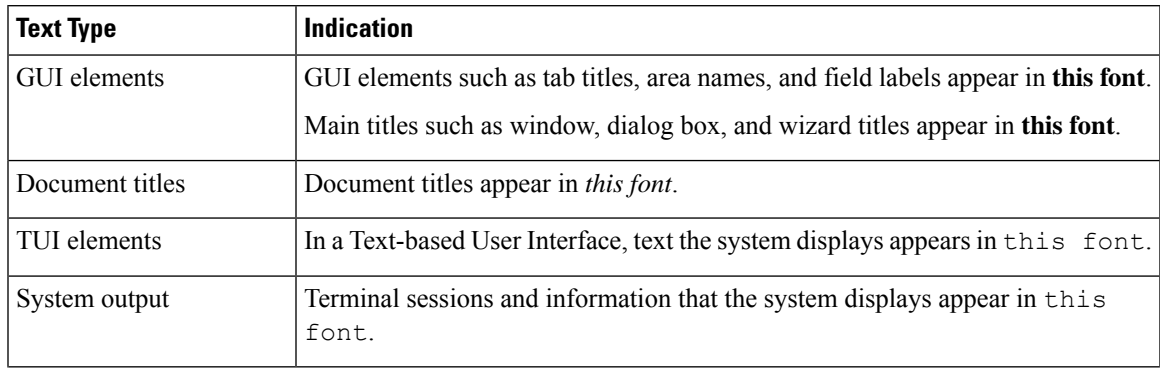

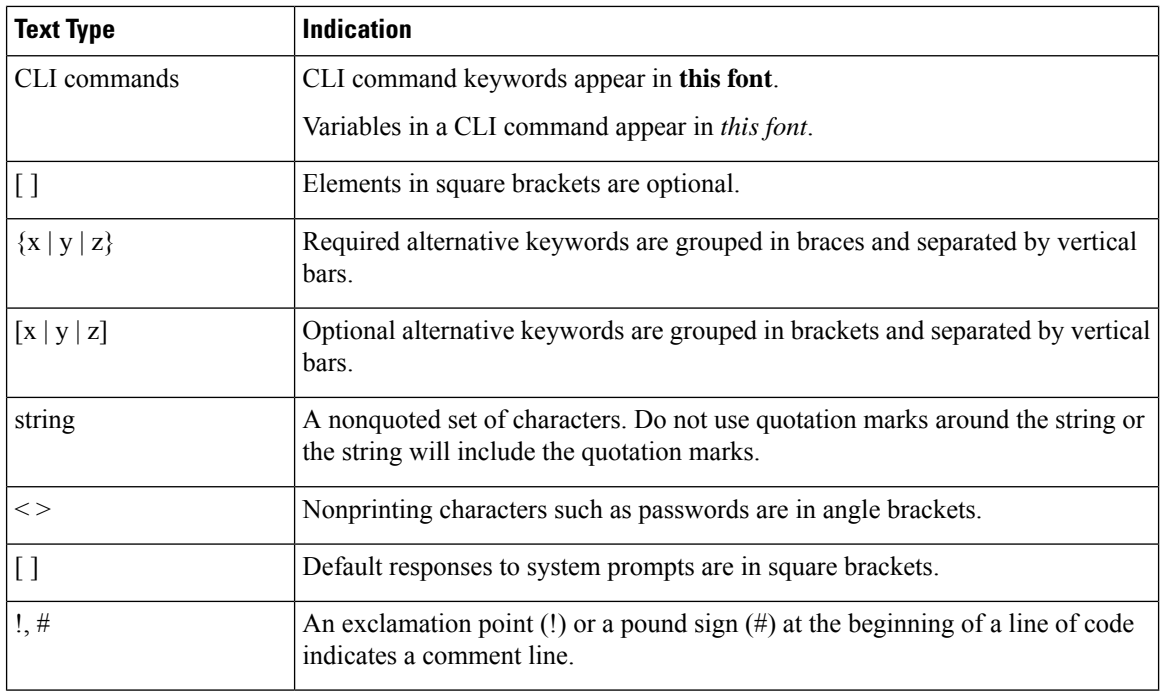

Means *reader take note*. Notes contain helpful suggestions or references to material not covered in the document. **Note**

### $\bigwedge$

**Caution**

Means *reader be careful*. In this situation, you might perform an action that could result in equipment damage or loss of data.

## $\boldsymbol{\mathcal{L}}$

Means *the following information will help you solve a problem*. The tips information might not be troubleshooting or even an action, but could be useful information, similar to a Timesaver. **Tip**

### $\mathcal{O}$

</del>

**Timesaver** Means*the described action savestime*. You can save time by performing the action described in the paragraph.

### **Warning**

### IMPORTANT SAFETY INSTRUCTIONS

This warning symbol means danger. You are in a situation that could cause bodily injury. Before you work on any equipment, be aware of the hazards involved with electrical circuitry and be familiar with standard practices for preventing accidents. Use the statement number provided at the end of each warning to locate its translation in the translated safety warnings that accompanied this device.

SAVE THESE INSTRUCTIONS

## <span id="page-6-0"></span>**Related Documentation**

#### **Cisco UCS Director Documentation Roadmap**

For a complete list of Cisco UCS Director documentation, see the *Cisco UCS Director Documentation Roadmap* available at the following URL: [http://www.cisco.com/en/US/docs/unified\\_computing/ucs/](http://www.cisco.com/en/US/docs/unified_computing/ucs/ucs-director/doc-roadmap/b_UCSDirectorDocRoadmap.html) [ucs-director/doc-roadmap/b\\_UCSDirectorDocRoadmap.html](http://www.cisco.com/en/US/docs/unified_computing/ucs/ucs-director/doc-roadmap/b_UCSDirectorDocRoadmap.html).

#### **Cisco UCS Documentation Roadmaps**

For a complete list of all B-Series documentation,see the *Cisco UCS B-Series Servers Documentation Roadmap* available at the following URL: [http://www.cisco.com/go/unifiedcomputing/b-series-doc.](http://www.cisco.com/go/unifiedcomputing/b-series-doc)

For a complete list of all C-Series documentation,see the *Cisco UCS C-Series Servers Documentation Roadmap* available at the following URL: [http://www.cisco.com/go/unifiedcomputing/c-series-doc.](http://www.cisco.com/go/unifiedcomputing/c-series-doc)

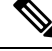

```
Note
```
The *Cisco UCS B-Series Servers Documentation Roadmap* includes links to documentation for Cisco UCS Manager and Cisco UCS Central. The *Cisco UCS C-Series Servers Documentation Roadmap* includes links to documentation for Cisco Integrated Management Controller.

### <span id="page-6-2"></span><span id="page-6-1"></span>**Documentation Feedback**

To provide technical feedback on this document, or to report an error or omission, please send your comments to [ucs-director-docfeedback@cisco.com](mailto:ucs-director-docfeedback@cisco.com). We appreciate your feedback.

## **Communications, Services, and Additional Information**

- To receive timely, relevant information from Cisco, sign up at Cisco Profile [Manager.](https://www.cisco.com/offer/subscribe)
- To get the business impact you're looking for with the technologies that matter, visit Cisco [Services](https://www.cisco.com/go/services).
- To submit a service request, visit Cisco [Support.](https://www.cisco.com/c/en/us/support/index.html)
- To discover and browse secure, validated enterprise-class apps, products, solutions and services, visit Cisco [Marketplace](https://developer.cisco.com/site/marketplace/).
- To obtain general networking, training, and certification titles, visit [Cisco](http://www.ciscopress.com) Press.
- To find warranty information for a specific product or product family, access Cisco [Warranty](http://www.cisco-warrantyfinder.com) Finder.

#### **Cisco Bug Search Tool**

Cisco Bug [Search](https://www.cisco.com/c/en/us/support/web/tools/bst/bsthelp/index.html) Tool (BST) is a web-based tool that acts as a gateway to the Cisco bug tracking system that maintains a comprehensive list of defects and vulnerabilitiesin Cisco products and software. BST provides you with detailed defect information about your products and software.

I

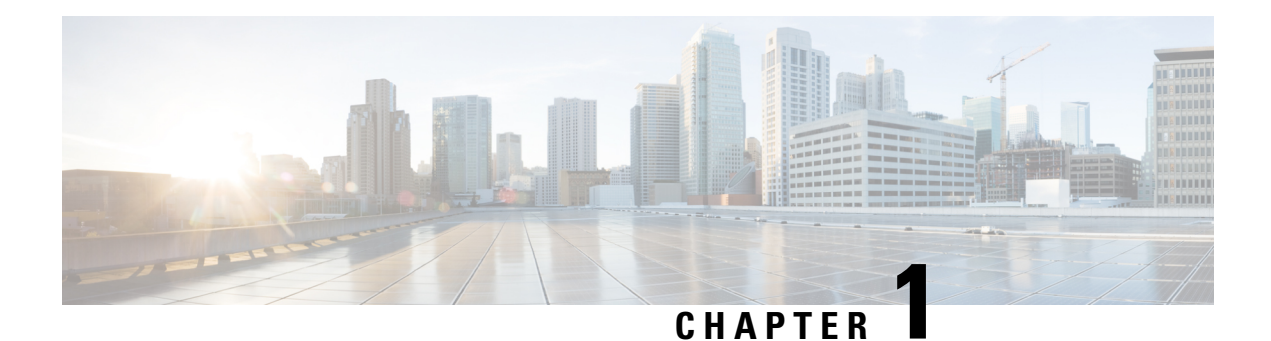

## <span id="page-8-0"></span>**Overview**

This chapter contains the following sections:

- About the Optimized [Multi-Node](#page-8-1) Setup, on page 1
- Minimum System [Requirements](#page-9-0) for Optimized Multi-Node Setup, on page 2
- Guidelines and Limitations for Optimized [Multi-Node](#page-11-0) Setup, on page 4
- Best Practices for an Optimized [Multi-Node](#page-11-1) Setup, on page 4

## <span id="page-8-1"></span>**About the Optimized Multi-Node Setup**

In Cisco UCS Director versions prior to Release 6.7.4.x, the multi-node setup included the following nodes:

- One primary node
- One or more service nodes
- One monitoring database
- One inventory database

Similar to 6.7.4.x release, 6.9.0.0 also support same capabilities and scale with the following nodes:

- One database node
- One primary node

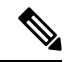

After upgrading to release 6.7.4.x, since the multi-node configuration requires only 2 VMs, you can claim the freed up VMs. **Note**

## <span id="page-9-0"></span>**Minimum System Requirements forOptimized Multi-Node Setup**

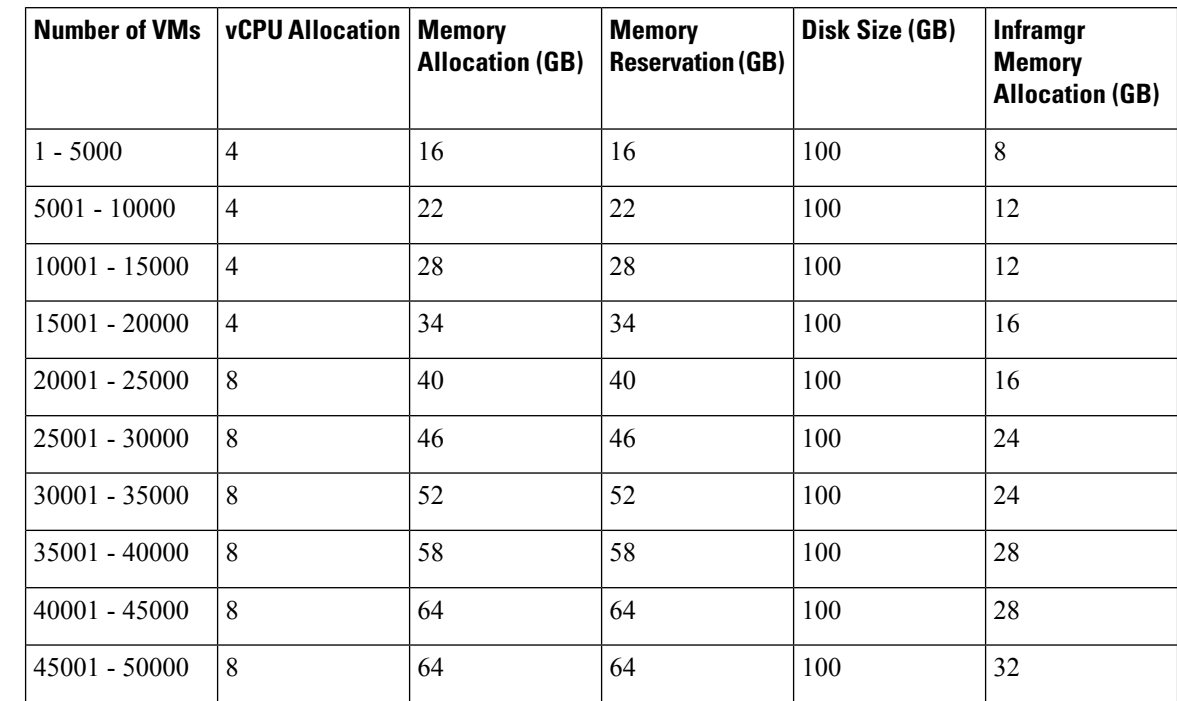

### <span id="page-9-1"></span>**System Requirements for the Primary Node**

You can configure the Inframgr memory allocation in the /opt/infra/bin/inframgr.env file.

### <span id="page-9-2"></span>**System Requirements for the Database Node**

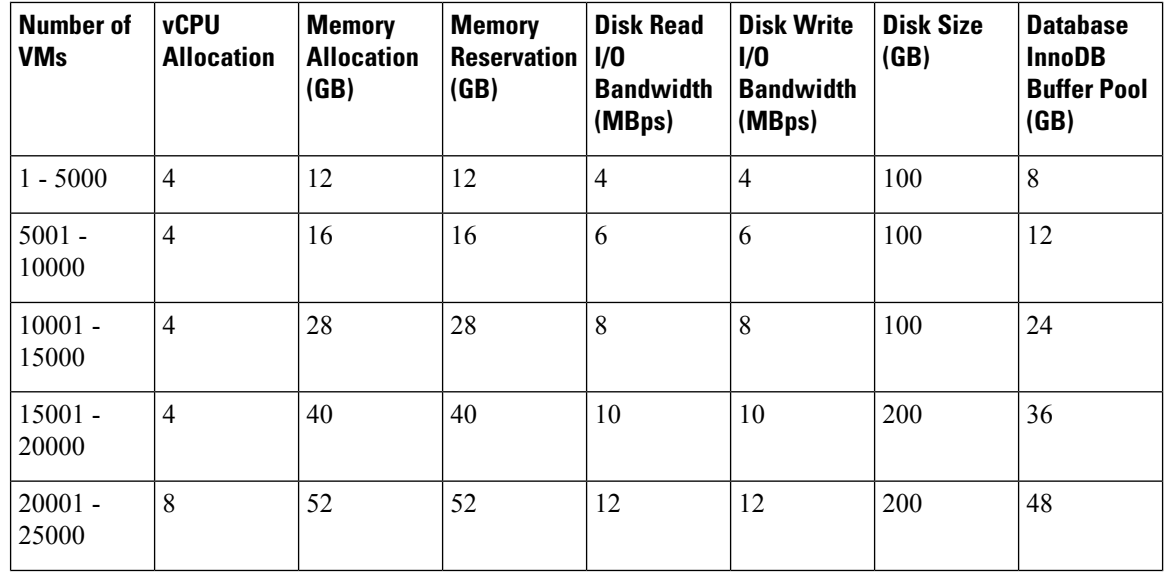

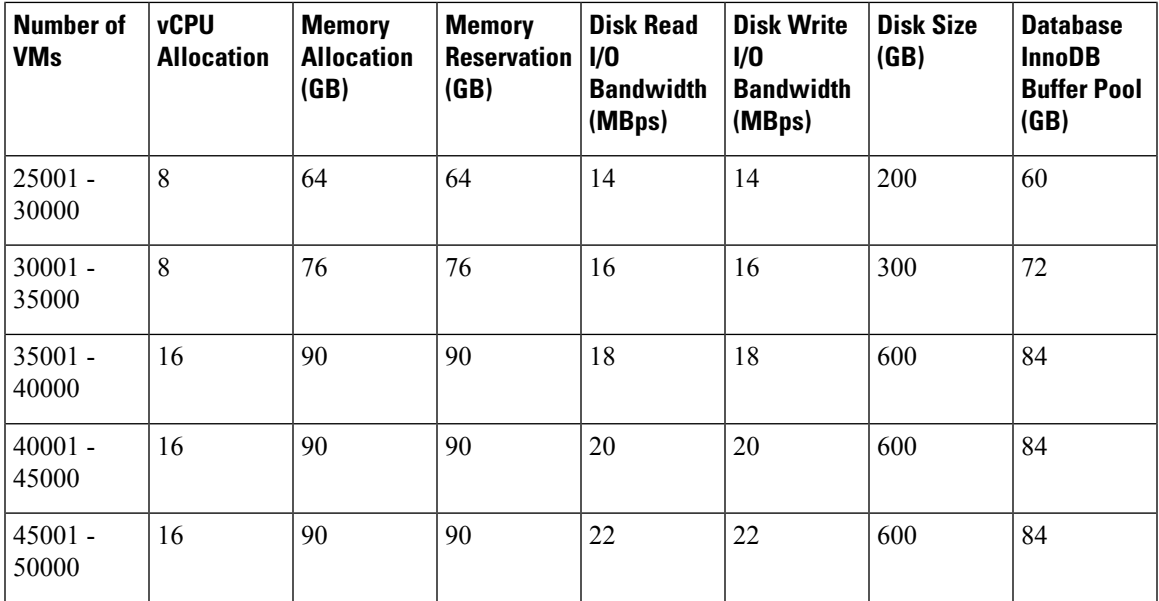

You can configure the Database InnoDB Buffer Pool parameter in the /etc/my.cnf file.

# 

To determine the currently configured disk read I/O bandwidth and disk write I/O bandwidth, use the **Collect Diagnostics** option from the Cisco UCS Director Shell Admin menu. **Note**

### <span id="page-10-0"></span>**Database Parameters**

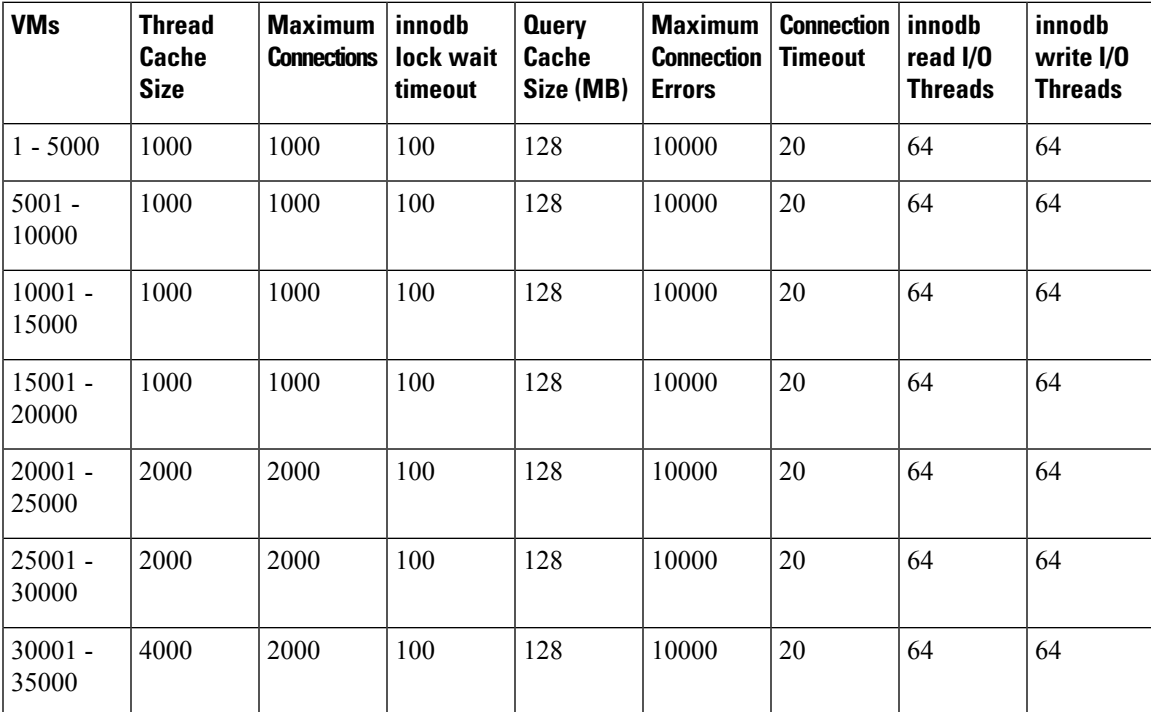

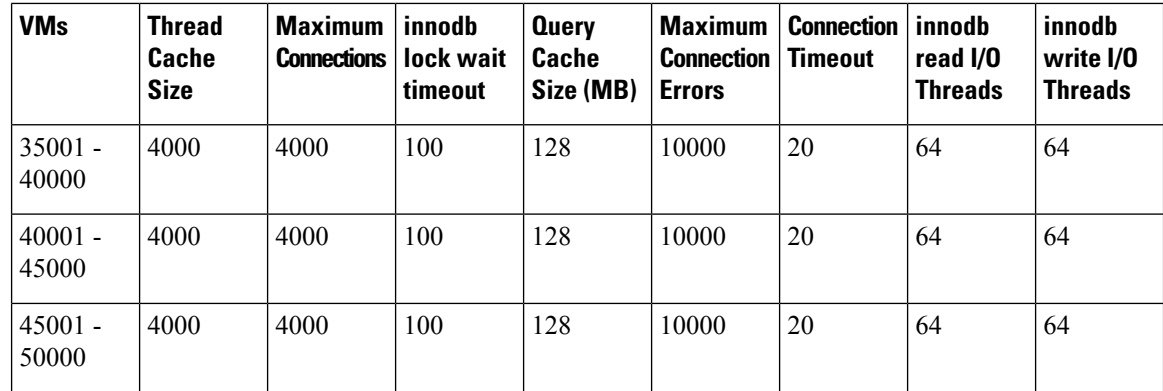

Configure these parameters in the /etc/my.cnf file.

## <span id="page-11-0"></span>**Guidelines and Limitations for Optimized Multi-Node Setup**

Before you configure an optimized multi-node setup, review the following guidelines:

- Plan the locations and IP addresses of your nodes carefully. You cannot change the types of any nodes. For example, you cannot reconfigure a database node as a primary node or a primary node as a database node.
- Install licenses only on the primary node.
- After you configure the nodes, the list of operations available in the shelladmin changes for the database node and the primary node.
- If you modify your standalone configuration to a multi-node setup, you cannot revert to the standalone configuration unless you took a snapshot of the standalone configuration.
- Connector packs are installed only on the primary node, while Cisco UCS Director patch releases are installed on the database node. As a result, you may notice a discrepancy of software versions between the primary node and the database node.

## <span id="page-11-1"></span>**Best Practices for an Optimized Multi-Node Setup**

Before you configure a multi-node setup for Cisco UCS Director, consider the following best practices:

- To maximize output and minimize network latency, we recommend that the primary node and the database node reside on the same host.
- Network latency (average RTT) between the primary or service node and the physical, virtual compute, storage, and network infrastructures should be minimized. A lower average RTT results in increased overall performance.
- You can reserve more CPU cycles (MHz) and memory than recommended for better performance at system load.

See System [Requirements](#page-9-1) for the Primary Node, on page 2 and System [Requirements](#page-9-2) for the Database [Node,](#page-9-2) on page 2.

- You must configure passwordless authentication between the application node and the database node to:
	- Use the backup and restore feature available in Cisco Intersight on claimed UCS Director instances.
	- Enforce default password reset capability for SSH root and shelladmin users.

You are prompted to reset the default SSH root user and shelladmin user passwords before logging into the Cisco UCS Director administrator interface. You will be prompted to reset these passwords only if you have not reset the passwords prior to upgrading to release 6.7(4.0). In an optimized multi-node environment, you must reset the password for these user accounts on the application node and the database node.

See Setting Up Passwordless [Authentication,](#page-16-1) on page 9.

I

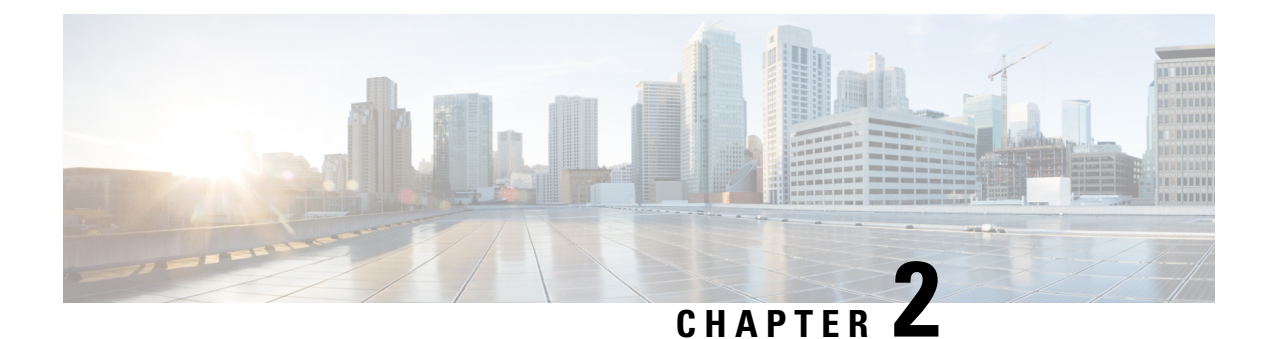

## <span id="page-14-0"></span>**Configuring Optimized Multi-Node Setup**

- [Database](#page-14-1) Node, on page 7
- [Primary](#page-14-2) Node, on page 7
- [Configuring](#page-14-3) a Database Node, on page 7
- [Configuring](#page-15-0) the Primary Node, on page 8
- Converting a Standalone [Configuration](#page-16-0) to a Multi-Node Configuration , on page 9
- Setting Up Passwordless [Authentication,](#page-16-1) on page 9

## <span id="page-14-1"></span>**Database Node**

The database node hosts the database service in a multi-node setup. While configuring a multi-node setup for the first time with Release 6.9.0.0, you must always first configure the database node.

If you are migrating/upgrading the existing 6.7.4.3/6.8.x.x to 6.9, see Cisco UCS Director [Upgrade](https://www.cisco.com/c/en/us/td/docs/unified_computing/ucs/ucs-director/upgrade-guide/6-9/cisco-ucs-director-upgrade-69.html) Guide, [Release](https://www.cisco.com/c/en/us/td/docs/unified_computing/ucs/ucs-director/upgrade-guide/6-9/cisco-ucs-director-upgrade-69.html) 6.9 .

## <span id="page-14-3"></span><span id="page-14-2"></span>**Primary Node**

The primary node in the optimized multi-node setup runs the Cisco UCS Director software services, and also acts as the front-end user interface node. While configuring the optimized multi-node setup with release 6.9.0.0, you must first configure the database node, and then configure the primary node.

## **Configuring a Database Node**

#### **Procedure**

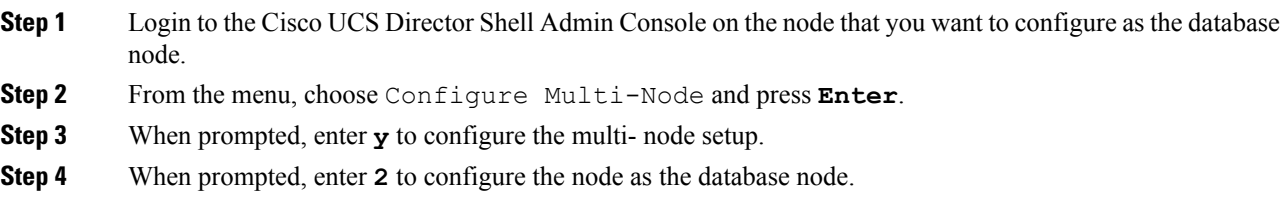

- **Step 5** When prompted, enter **y** to confirm configuring the current node as the database node.
- **Step 6** When prompted, enter and confirm a new root password for the MariaDB database.
- **Step 7** When prompted, enter and confirm the admin password for the MariaDB database.
- **Step 8** When prompted, enter **y** to log out so that the changes can take effect.
- **Step 9** After you are logged out, log back on to the Cisco UCS Director shelladmin on the database node.

After you return to the Shell Admin, the menu options change to those available for a database node.

#### **What to do next**

Configure the primary node.

## <span id="page-15-0"></span>**Configuring the Primary Node**

#### **Before you begin**

You should have configured the database node. See [Configuring](#page-14-3) a Database Node, on page 7.

#### **Procedure**

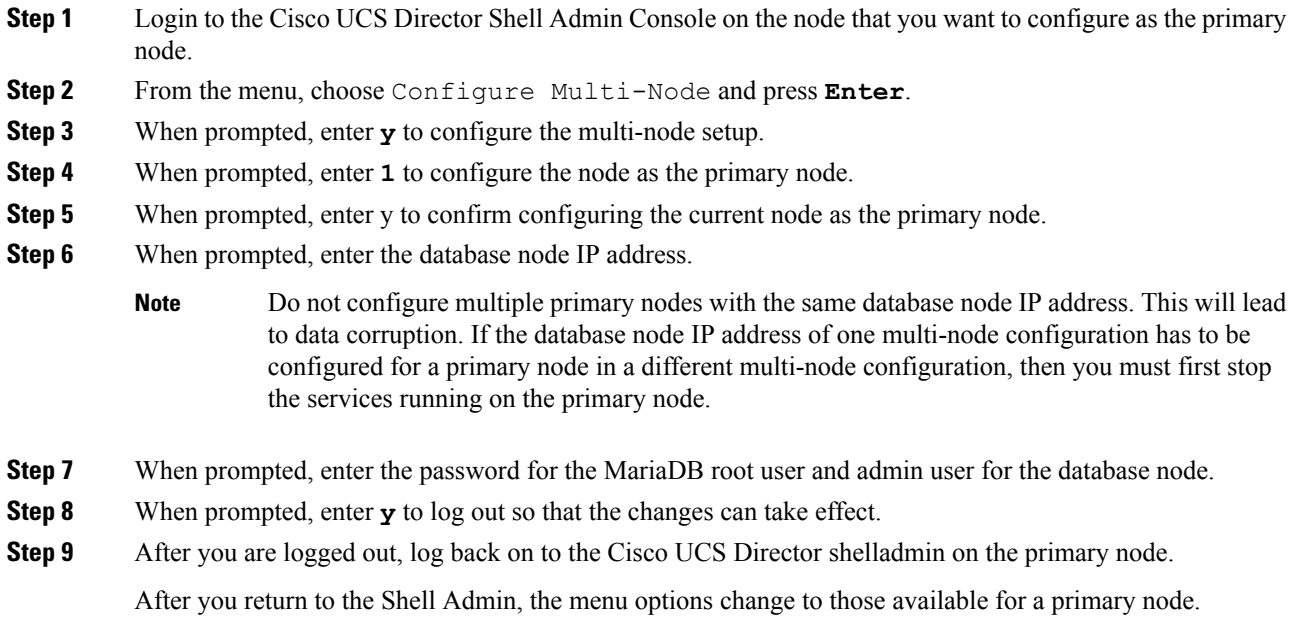

## <span id="page-16-0"></span>**Converting a Standalone Configuration to a Multi-Node Configuration**

Complete the following procedure to convert your release 6.9 standalone configuration to a multi-node configuration.

#### **Procedure**

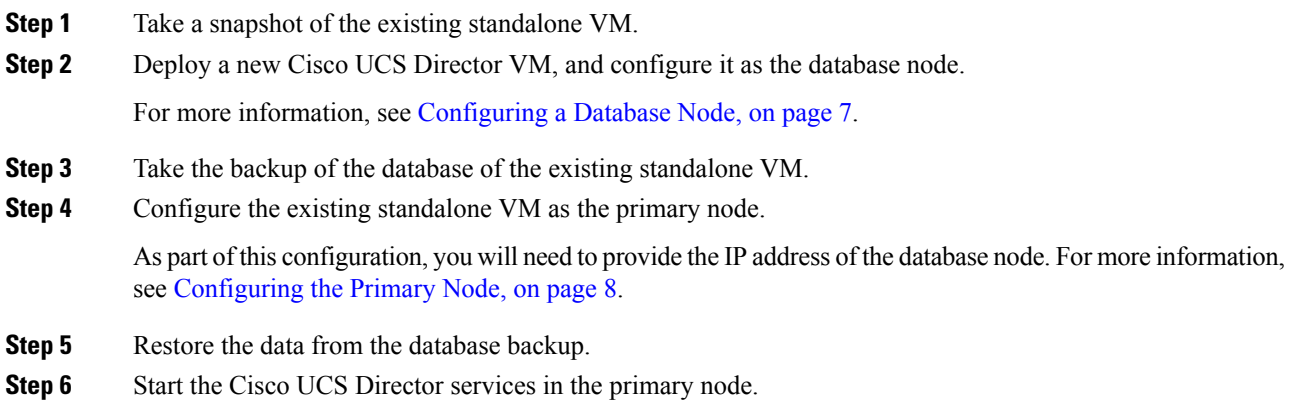

## <span id="page-16-1"></span>**Setting Up Passwordless Authentication**

In an optimized multi-node setup, prior to installing or upgrading the base platform pack to version 6.7.3.1 and later or to Cisco UCS Director 6.7(4.0) and later, you must first configure passwordless authentication between the primary node and the database node. You need to configure this form of authentication only once and need not repeat it before upgrading to later versions.

#### **Procedure**

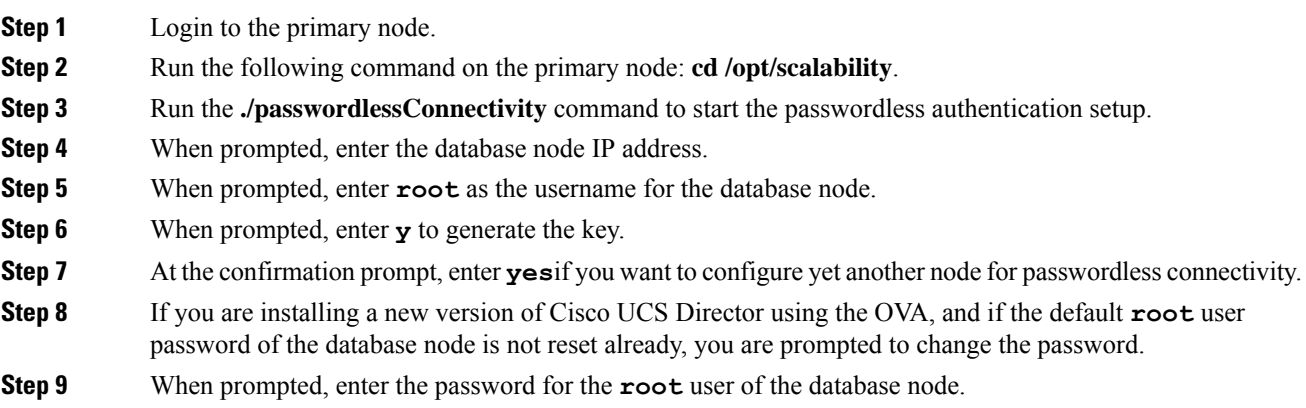

A confirmation message stating that passwordless authentication for the **root** user on the database node is displayed.

- **Step 10** Run the **chmod 600 ~/.ssh/id\_rsa** command. This completes the passwordless authentication setup.
- **Step 11** Run the **sudo ssh** <<**username>>@<<db <b>nodeIp>>** command to verify the completion of the setup.

If you are logged in to the database node after running this command, then passwordless authentication is successfully configured.

**Step 12** (Optional) If you cannot login to the database node without a password, login to the primary node and delete the entry of the database node from the  $\sim$ /.ssh/id\_rsa/known\_hosts file and repeat this procedure.